# **SBS FOR ORGANIZATIONS • TRAINING GUIDE**

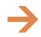

# **HOW DO I:** SET MY GOOGLE CHROME BROWSER SETTINGS – SBS FOR ORGANIZATIONS?

Using the recommended browser settings with SBS will greatly improve the user experience. The two browsers most commonly used by SBS users are Google Chrome and Microsoft Edge.

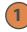

# **Google Chrome Browser Settings**

From the Google Chrome tab, select Settings.

| -          |                                                                         |                                                                                   |                                                                                           |
|------------|-------------------------------------------------------------------------|-----------------------------------------------------------------------------------|-------------------------------------------------------------------------------------------|
| Extensions |                                                                         |                                                                                   |                                                                                           |
| Zoom       | - 100                                                                   | )% +                                                                              | 53                                                                                        |
| Print      |                                                                         | (                                                                                 | Ctrl+P                                                                                    |
| Cast       |                                                                         |                                                                                   |                                                                                           |
| Find       |                                                                         | (                                                                                 | Ctrl+F                                                                                    |
| More tools |                                                                         |                                                                                   |                                                                                           |
| Edit       | Cut                                                                     | Сору                                                                              | Paste                                                                                     |
| Settings   |                                                                         |                                                                                   |                                                                                           |
| Help       |                                                                         |                                                                                   |                                                                                           |
| Exit       |                                                                         |                                                                                   |                                                                                           |
|            | Zoom<br>Print<br>Cast<br>Find<br>More tools<br>Edit<br>Settings<br>Help | Zoom – 100<br>Print<br>Cast<br>Find<br>More tools<br>Edit Cut<br>Settings<br>Help | Zoom – 100% +<br>Print<br>Cast<br>Find<br>More tools<br>Edit Cut Copy<br>Settings<br>Help |

#### **Select Privacy**

Under the Setting sidebar, select Privacy and security.

| ( | Settings                                       | Q. Search settings                                                             |  |  |
|---|------------------------------------------------|--------------------------------------------------------------------------------|--|--|
| 2 | You and Google                                 | Your browser is managed by your of                                             |  |  |
| É | Autofill and passwords<br>Privacy and security | You and Google                                                                 |  |  |
|   |                                                | Get Google smarts in Chrome<br>Sync and personalize Chrome across your devices |  |  |
| G | 2) Performance                                 | Sync and personalize chronie across your devices                               |  |  |
|   | Appearance                                     | Sync and Google services                                                       |  |  |
| C | Search engine                                  | Customize your Chrome profile                                                  |  |  |
|   |                                                | լիդ                                                                            |  |  |

NEED HELP? CONTACT THE SBS HELP DESK • SBSHELP@NAIC.ORG • 816-783-8990

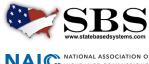

3

#### Google Chrome recommended browser settings

The Privacy and security section allows access to both areas of recommendations: Clear browsing data and Site Settings (which contains settings for pop-ups).

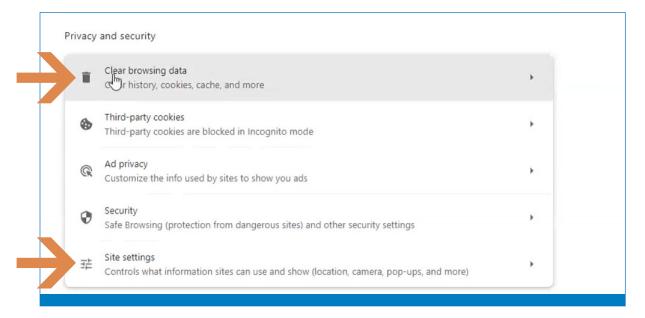

# Clear Browsing data

Click on Clear browsing data.

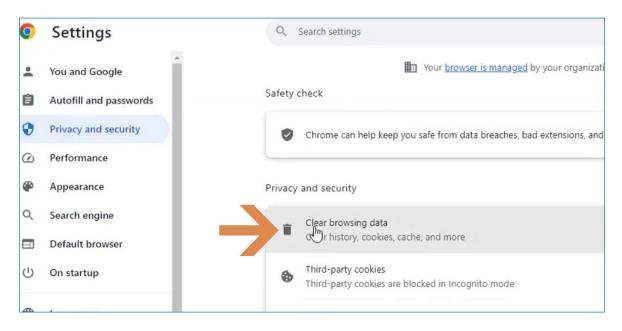

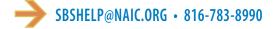

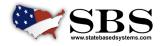

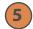

#### Select options

A window will open to allow options for Clear browsing data. Select all three of the options offered as shown below. Select All time in the time range field. This allows all data to load properly each time. Select Clear data.

| Safety ch | Clear browsing data                                        |                                          |           |
|-----------|------------------------------------------------------------|------------------------------------------|-----------|
|           | Basic                                                      | Advanced                                 | Check now |
|           | Time range All time                                        | •                                        |           |
| Privacy a | Browsing history<br>Clears history, including in the       | search box                               |           |
| -         | Cookies and other site data<br>Signs you out of most sites |                                          |           |
| •         | Cached images and files<br>Frees up 318 MB. Some sites m   | nay load more slowly on your next visit. | •         |
| R (       |                                                            |                                          |           |
| 0         |                                                            | Cancel Clear da                          | ta (      |

# Site Settings

Settings for pop-ups are in the Site settings field under Privacy and Security. Select this field.

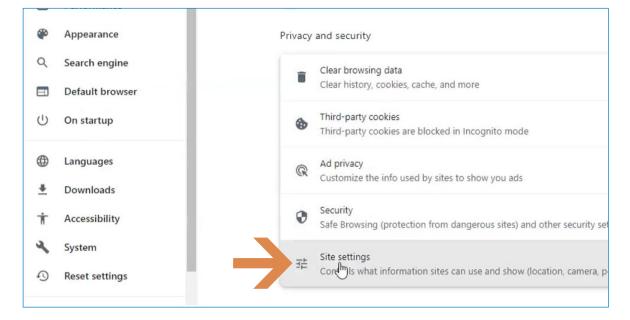

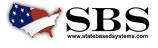

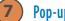

#### **Pop-ups and redirects**

Scroll down to Pop-ups and redirects and select this field.

| •        | Privacy and security |                                                                           |  |  |
|----------|----------------------|---------------------------------------------------------------------------|--|--|
| Ø        | Performance          | Additional permissions                                                    |  |  |
| ۹        | Appearance           | Content                                                                   |  |  |
| Q        | Search engine        | Third-party cookies                                                       |  |  |
|          | Default browser      | Third-party cookies are blocked in Incognito mode                         |  |  |
| Ċ        | On startup           | JavaScript<br>Sites can use JavaScript                                    |  |  |
|          | Languages            | Images                                                                    |  |  |
| <u>+</u> | Downloads            | Sites can show images                                                     |  |  |
| Ť        | Accessibility        | Pop-ups and redirects<br>Don't all sites to send pop-ups or use redirects |  |  |
| 4        | System               | Additional content settings                                               |  |  |

### Pop-up behavior

8

Under Default behavior, choose the preferred setting for Pop-ups. You may deny general Pop-ups but allow them on SBS sites. It is necessary to allow pop-ups on SBS sites for the sites to perform as designed. Under Allowed to send pop-ups and use redirects, click the Add button.

|               | Default behavior   Sites automatically follow this setting when you visit them   O Image: Sites can send pop-ups and use redirects |  |
|---------------|----------------------------------------------------------------------------------------------------|--|
| $\rightarrow$ | On't allow sites to send pop-ups or use redirects                                                                                  |  |
|               | Customized behaviors<br>Sites listed below follow a custom setting instead of the default                                          |  |
|               | Not allowed to send pop-ups or use redirects Add                                                                                   |  |
|               | No sites added                                                                                                    |  |
| $\rightarrow$ | Allowed to send pop-ups and use redirects                                                                                          |  |

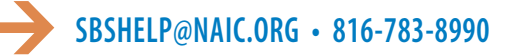

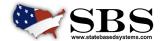

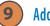

# Add SBS sites

An Add a site box will open. Enter the SBS urls, <u>sbs.naic.org</u> and <u>sbs-beta.naic.org</u>, in the Site field. It is necessary to use these exact urls. Click the Add button.

| ds | Sites auto | matically follow this setting when you visit them  |            |     |
|----|------------|----------------------------------------------------|------------|-----|
|    | 0 12       | Sites can send pop-ups and use redirects           |            |     |
|    | • 14       | Don't allow sites to send pop-ups or use redirects |            |     |
|    | Custom     | Add a site                                         |            |     |
|    | Sites In   | Site                                               |            |     |
|    | _          | [*.]example.com                                    |            |     |
|    | Not allo   |                                                    |            | Add |
|    |            |                                                    | Cancel Add |     |
|    | Allowed t  | o send pop-ups and use redirects                   | •          | Add |
|    | Anored     |                                                    |            |     |
|    | NAIC       | sbs.naic.org                                       |            | :   |

# SBS pop-ups and redirects allowed

Below the Settings site is shown as it appears after the SBS urls have been added as an exception to allow pop-ups and redirects.

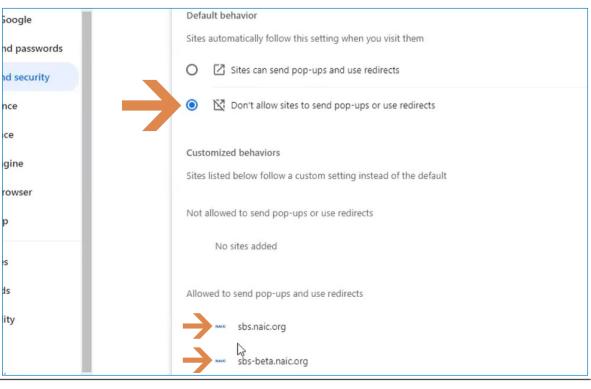

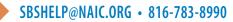

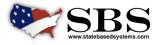